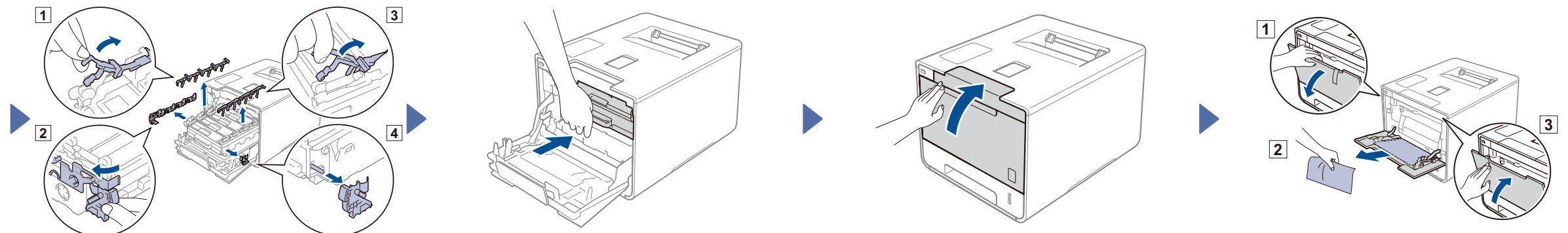

#### Разопаковане на устройството и проверка на компонентите

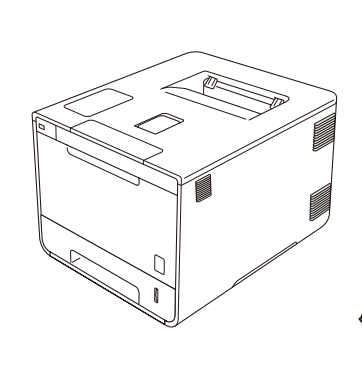

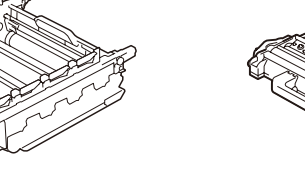

**Модул на барабана** (предварително инсталиран) **Кутия за отпадъчен тонер**

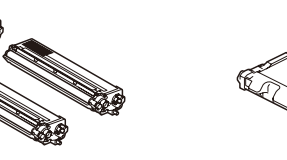

**Тонер касети** (черна, синя, червена и жълта; предварително инсталирани)

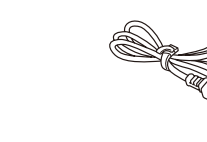

(предварително инсталирана)

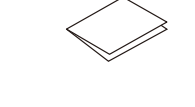

**Захранващ кабел Ръководство за бързо инсталиране**

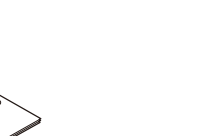

**Ръководство за безопасност**

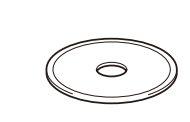

**Ремък Компактдиск**

(предварително инсталиран)

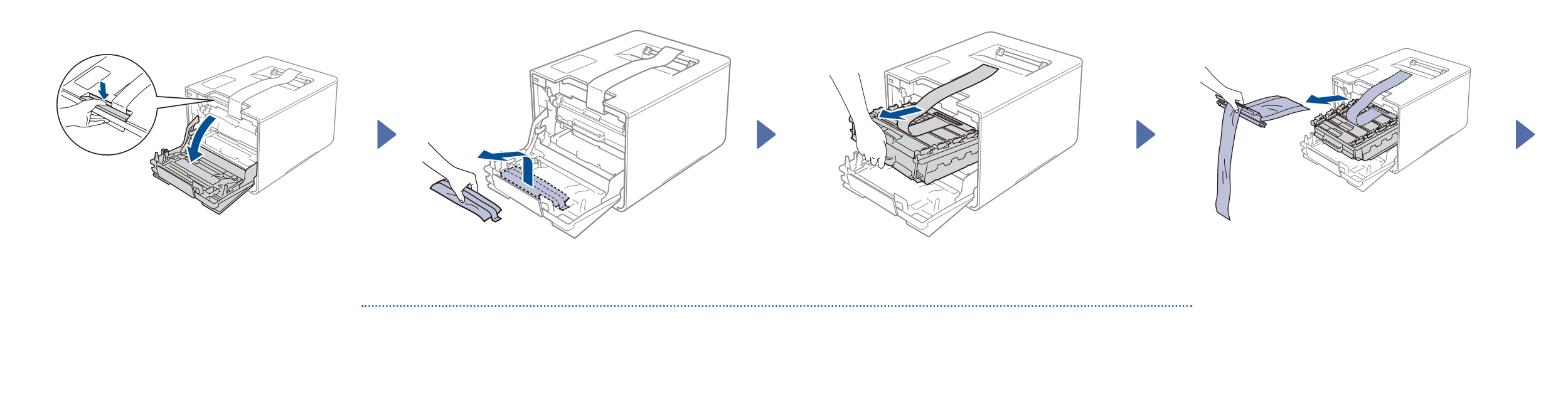

Първо прочетете "Ръководство за безопасност" и след това "Ръководство за бързо инсталиране" за правилната процедура за инсталиране.

#### **ЗАБЕЛЕЖКА:**

- Компонентите в кашона и щепселът на захранващия кабел може да са различни в зависимост от вашата страна.
- Илюстрациите в това "Ръководство за бързо инсталиране" са на базата на HL-L9200CDW.
- Трябва да закупите правилния интерфейсен кабел за интерфейса, който искате да използвате:

- **USB кабел**
- Препоръчваме да използвате кабел USB2.0 (тип A/B), който е не по-дълъг от 2 метра.

#### **Мрежов кабел**

Използвайте прав кабел усукана двойка Категория 5 (или по-висока) за 10BASE-T или 100BASE-TX Fast Ethernet мрежа.

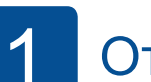

#### 1 Отстранете опаковъчния материал от устройството

## 2 Заредете хартия в тавата за хартия

3 Включете захранващия кабел и устройството

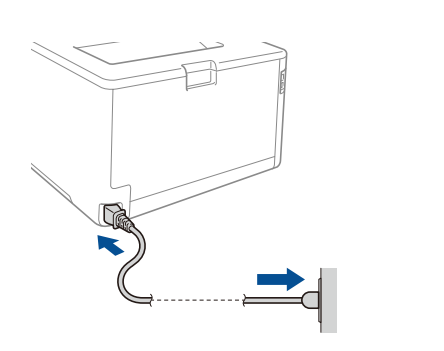

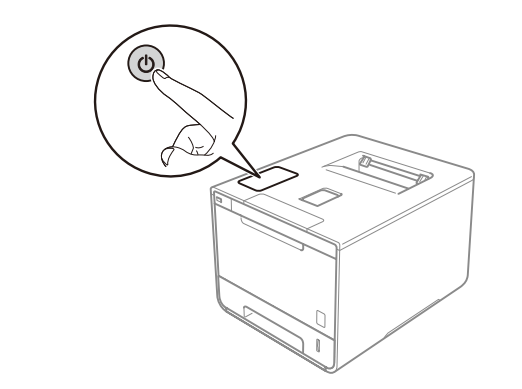

### 4 Изберете вашия език

- 1. Натиснете 11 > General Setup (Общи настр.) > Local Language (Локален език).
- **2.** Натиснете вашия език.
- **3.** На сензорния панел на устройството натиснете

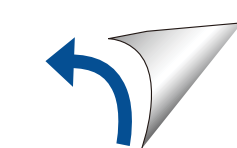

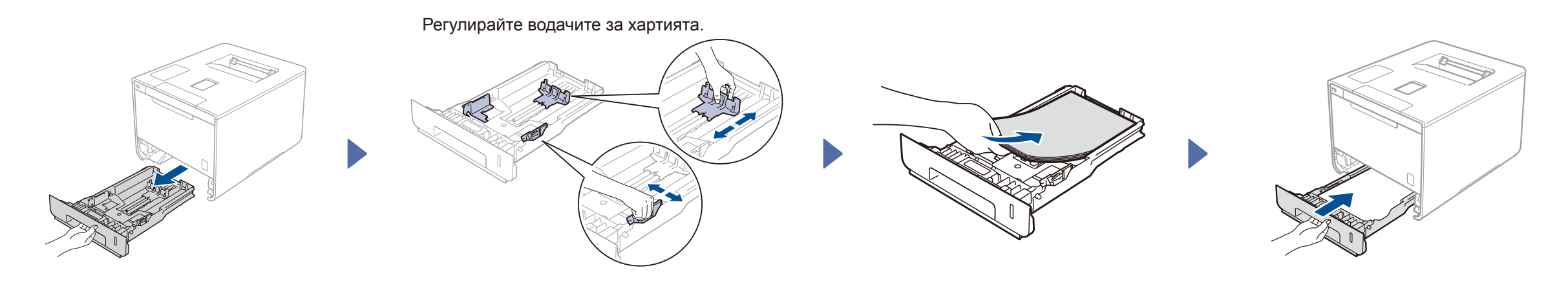

## Ръководство за бързо инсталиране

**HL-L9200CDW / HL-L9200CDWT**

Най-новите ръководства са налични в Brother Solutions Center:<http://solutions.brother.com/> Не всички модели се предлагат във всички страни.

Вариант 0 BUL

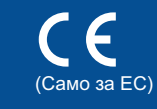

# brother

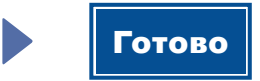

#### Конфигуриране с използване на компактдиска (Windows®)

Конфигуриране без използване на компактдиска (Windows® без CD-ROM устройство или Macintosh)

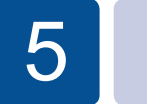

D

 $\overline{\mathcal{O}}$ 

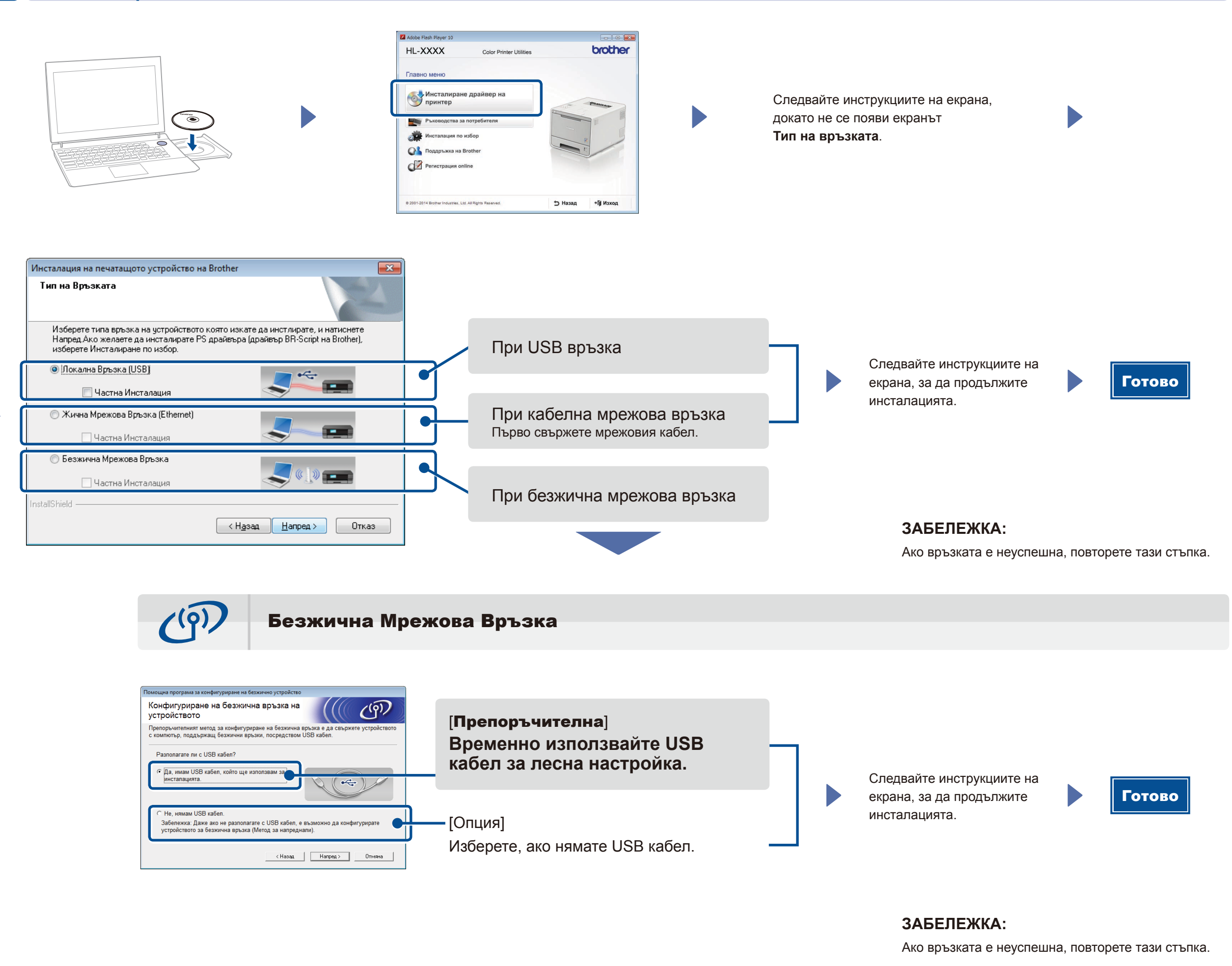

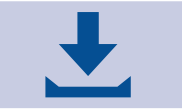

(За Windows®)<solutions.brother.com/windows> (За Macintosh)<solutions.brother.com/mac>

Разпечатвайте от вашите мобилни устройства, като използвате нашето безплатно приложение "Brother iPrint&Scan".

1. Свържете устройството и точката за достъп до безжична LAN мрежа/маршрутизатора от контролния панел на устройството.

**2.** Свалете "Brother iPrint&Scan", за да започнете да използвате устройството си с мобилни устройства. <solutions.brother.com/ips>

### Печат от мобилно устройство

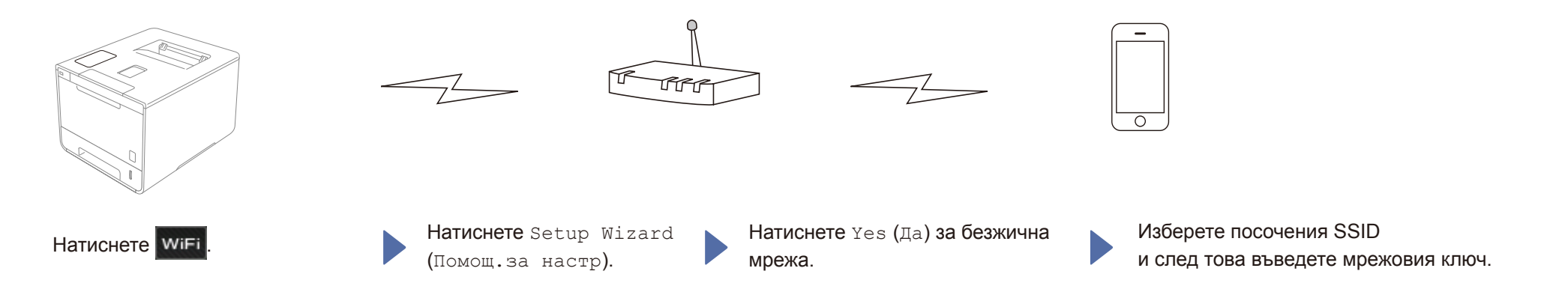